# **АВТОМАТИЗИРОВАННАЯ ИНФОРМАЦИОННАЯ СИСТЕМА «КОНФИГУРАЦИЯ МЕДИЦИНСКОЙ ИНФОРМАЦИОННОЙ СИСТЕМЫ КОМПЛЕКС ПРОГРАММНЫХ СРЕДСТВ "САМСОН" (КРАСНОДАРСКИЙ КРАЙ)».**

# **РУКОВОДСТВО СИСТЕМНОГО ПРОГРАММИСТА**

# **Термины и определения**

В настоящем документе применены следующие термины с соответствующими определениями:

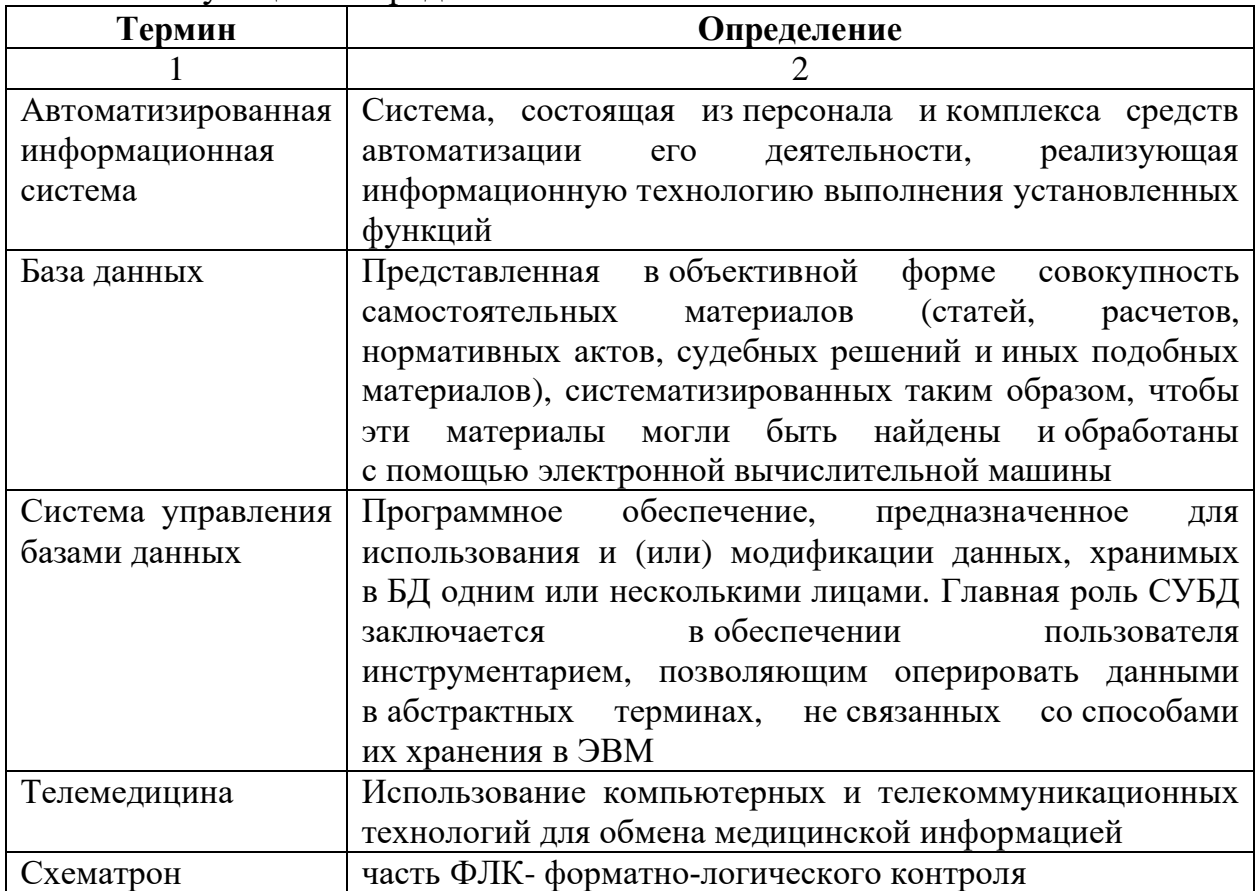

# **Сокращения и обозначения**

В настоящем документе применены следующие сокращения (обозначения):

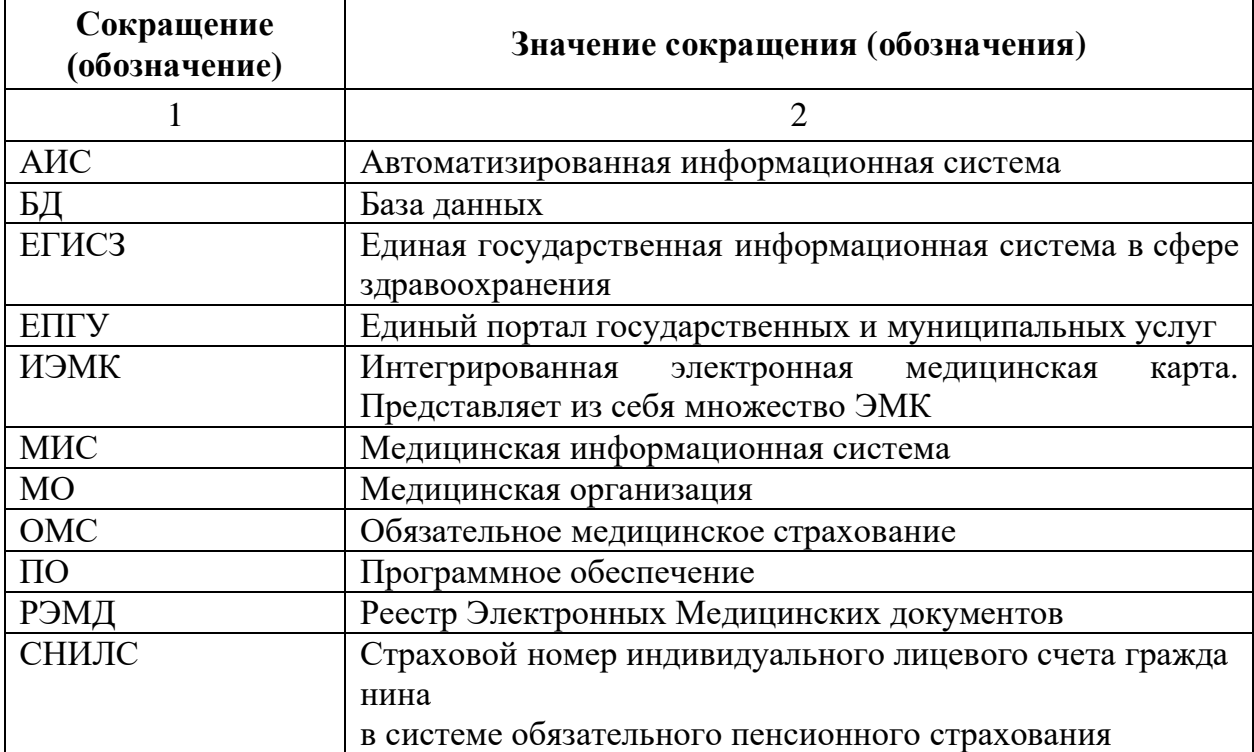

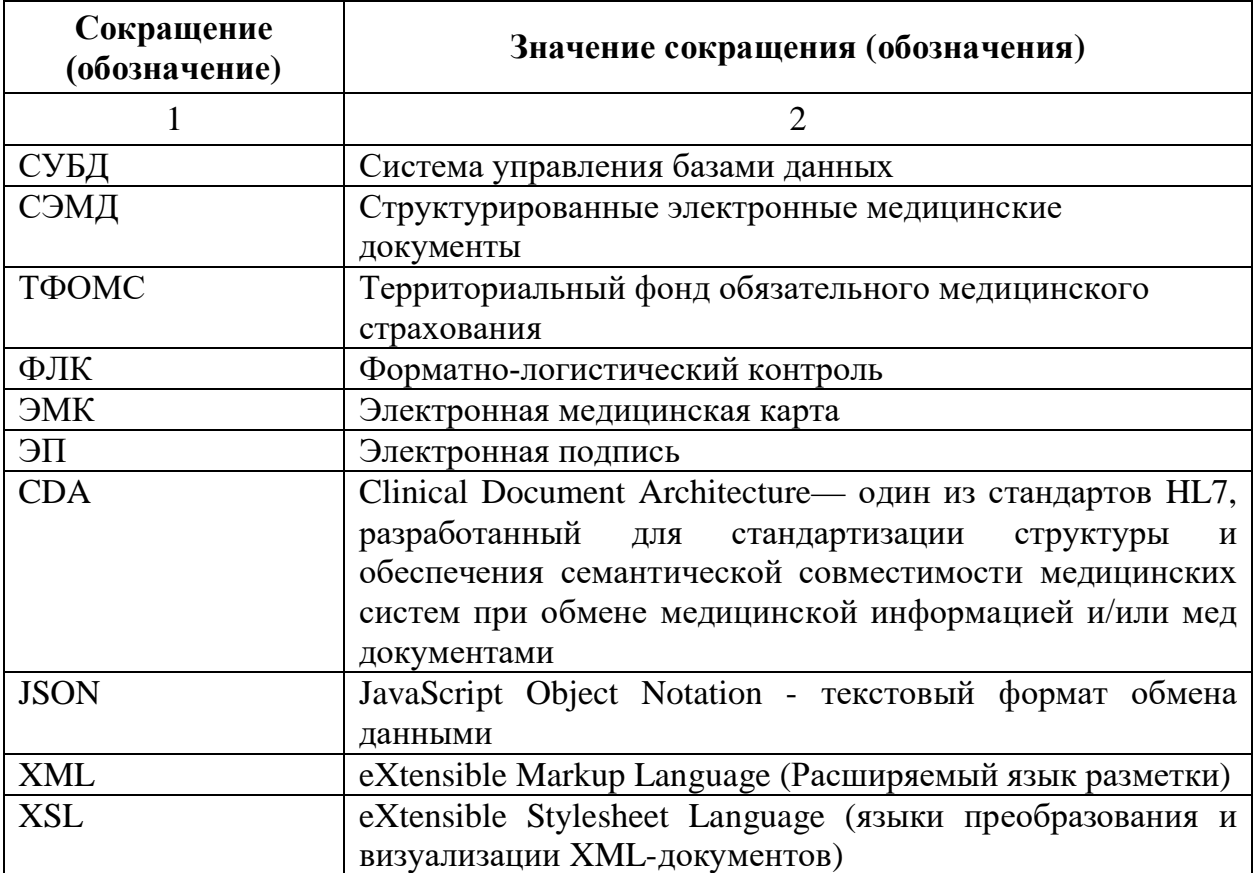

# **Содержание**

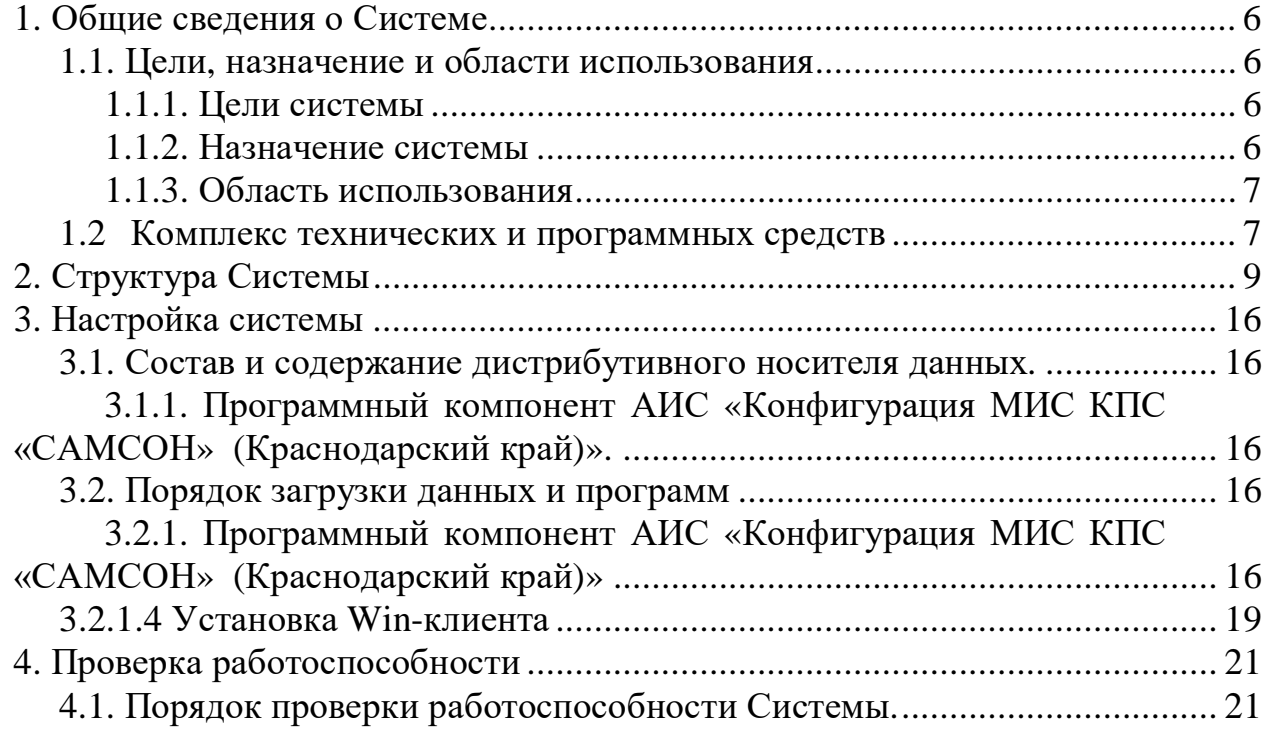

#### **Аннотация**

«Автоматизированная Информационная Система (далее "АИС") «Конфигурация Медицинской информационной системы (далее "МИС") Комплекса Программных Средств (далее "КПС" «САМСОН» (Краснодарский край)» является набором дополнительных модулей для МИС КПС «САМСОН», представляет собой систему для сбора, обработки и хранения статистических данных по всем видам медицинской деятельности медицинской организации, автоматизирует работу персонала структурных подразделений медицинской организации, врачей в рамках ведения электронных медицинских карт, отдела медицинской статистики, экономической службы, обеспечивает обмен данным с ТФОМС КК, обеспечивает интеграционное взаимодействие с подсистемами РС ЕГИСЗ КК. В «САМСОН КК» реализована возможность конфигурирования системы под потребности конкретной медицинской организации.

В документе приведены общие сведения о системе, ее структура, описаны порядок настройки и проверки программы, дополнительные возможности.

Настоящий документ предназначен для пользователей системы, являющихся системными программистами.

### <span id="page-5-0"></span>**1. Общие сведения о Системе**

#### <span id="page-5-1"></span>**1.1. Цели, назначение и области использования**

Федеральный проект «Создание единого цифрового контура в здравоохранении на основе единой государственной информационной системы в сфере здравоохранения (РС ЕГИСЗ)», входящий в национальный проект «Здравоохранение», направлен на обеспечение доступности гражданам цифровых сервисов посредством внедрения электронного документооборота, в том числе телемедицинских технологий, электронной записи к врачу, электронных рецептов, а также на повышение эффективности функционирования системы здравоохранения путем создания механизмов взаимодействия медицинских организаций на основе ЕГИСЗ, внедрения цифровых технологий и платформенных решений, формирующих единый цифровой контур здравоохранения. Важнейшим обеспечивающим процессом в реализации данного проекта является эксплуатация современной и всеобъемлющей медицинской информационной системы, которая в современных условиях оказывает существенное влияние на эффективность работы и показателей информатизации медицинских организаций. Следовательно, одним из аспектов достижения заявленных в рамках федерального проекта показателей, является внедрение АИС «Конфигурация МИС КПС «САМСОН» (Краснодарский край)».

#### <span id="page-5-2"></span>*1.1.1. Цели системы*

Основными целями АИС «Конфигурация МИС КПС «САМСОН» (Краснодарский край)» являются:

- повышение качества и обеспечение контроля предоставления медицинской помощи пациентам в медицинских учреждениях;

- повышение квалификации медицинского персонала;

- повышение уровня информатизации медицинских учреждений;

- повышение качества и доступности информации в медицинских учреждениях.

#### <span id="page-5-3"></span>*1.1.2. Назначение системы*

Назначением АИС «Конфигурация МИС КПС «САМСОН» (Краснодарский край)» является:

- сбор, обработка и хранение статистических данных по всем видам медицинской деятельности медицинской организации;

- реализация автоматизации работы как персонала структурных подразделений медицинской организации вне зависимости от формы собственности, так и врачей в рамках ведения электронных медицинских карт, отдела медицинской статистики, экономической службы;

- получение информации по составу лечащегося контингента, его количестве и стоимости;

- обеспечение мониторинга и управления потоками пациентов;

- ведение электронной медицинской карты (ЭМК) пациента, проведение профилактических осмотров и диспансеризации, проведение иммунопрофилактики;

- оказание медицинской помощи с применением телемедицины;

- интеграция с информационными системами в сфере здравоохранения;

- реализация генерации статистических и аналитических отчетов.

### <span id="page-6-0"></span>*1.1.3. Область использования*

Областью использования АИС «Конфигурация МИС КПС «САМСОН» (Краснодарский край)» является информирование и взаимодействие участников процесса оказания государственных услуг в сфере здравоохранения, как внутри медицинской организации, так и на уровне взаимодействия с РС ЕГИСЗ.

Система обеспечивает интеграционное взаимодействие с модулями и сервисами РС ЕГИСЗ в целях получения необходимых сведений из медицинских и иных информационных систем, эксплуатируемых в МО.

#### <span id="page-6-1"></span>**1.2 Комплекс технических и программных средств**

Для обеспечения функционирования системы необходимо наличие комплекса технических средств, включающего в себя следующие технические средства:

1. Сервер баз данных:

 $-$  версия БД не ниже 139;

- система управления базами данных (СУБД): Сервер баз данных MySQL версии 5,6/MariaDB версии 10.1.26;

- данные МИС должны храниться и обрабатываться (добавление, изменение, удаление, запрос) в среде СУБД, указанной в п.1.1.2 данного приложения;

- операционная система: RedOS 7.2 (рекомендована), Ubuntu 14.04.5 LTS (GNU/Linux 3.19.0-80-generic x86\_64) (не требует дополнительного лицензирования);

- доступ к серверу БД: протокол TCP/IP;

- технология работы комплекса: клиент-сервер;

- безопасность: уровень операционной системы и СУБД;

- резервное копирование: ежедневное, автоматическое, по расписанию.

2. Рабочая станция:

- ревизия МИС не ниже 1.8.139.1.15578;

- интерфейс графический (GUI);
- реализация «толстый» (Rich-) клиент;

- операционная среда: возможность работы под Linux версий REDOS MUROM (7.2), REDOS MUROM (7.3), Ubuntu Linux 14, Ubuntu Linux 16, Debian 9 (не требует дополнительного лицензирования) без использования эмуляторов и виртуализации, а так же Windows 7/8/10;

- почтовый клиент – встроенный (протокол SMTP/POP3);

- безопасность: привилегии на уровне пользователя СУБД;

- экспорт/Импорт: DBF, XML, HTML – форматы файлов.

3. Как серверная, так и клиентская часть МИС должны предусматривать возможность полноценной работы без использования программного обеспечения (в том числе операционной системы) требующего дополнительного лицензирования.

4. На сервере МИС «САМСОН», должна быть настройка автоматического создания резервных копий баз данных, которые хранятся на жестких дисках сервера.

5. Для обеспечения надежности и возможности оперативного восстановления данных в случае выхода из строя сервера МИС «САМСОН», Заказчик предоставляет ресурс для дублирования резервных копий баз данных в локальной сети учреждения, доступный с сервера МИС «САМСОН» в ночное время, по любому из следующих протоколов: SMB, FTP или SSH.

6. Заказчик самостоятельно принимает решение о месте хранения, его объемах и условиях хранения данной информации.

7. Исполнитель не несет ответственности за хранение этих данных.

8. Запрещен свободный (без пароля) доступ к данному ресурсу. Объем, занимаемый резервными копиями, зависит от размера баз данных, а также от количества хранимых копий. Рекомендуемый объем – 100 Гб, минимальный – 10 Гб.

АИС «Конфигурация МИС КПС «САМСОН» (Краснодарский край)» включает в себя следующие сервисы и функциональные механизмы:

<span id="page-8-0"></span>1. Экспорт реестров счетов для ТФОМС Краснодарского края.

Данный модуль реализован в соответствии с Положением об информационном обмене ТФОМС КК и используется для формирования и подачи на оплату счетов по случаям обслуживания пациентов по ОМС.

2. Сервис проверки страховой принадлежности для ТФОМС КК.

Данный функционал предназначен для проверки наличия и актуальности у пациента полиса ОМС в региональной базе застрахованных лиц.

3. Валидация/проверка реестров счетов за оказанную медицинскую помощь в рамках взаимодействия с ТФОМС Краснодарского края.

Указанный функционал позволяет проводить внутреннюю проверку случаев обслуживания на наличие ошибок, препятствующих сдаче счетов по данным случаям. Возможна, как проверка уже сформированных на оплату счетов, так и случаев обслуживания до выставления в счета по периоду.

4. Отчетные формы Краснодарского края.

Модуль включает в себя следующие отчетные формы Краснодарского края:

- П-10. Анализ причин и суммы возврата выставленных счетов;

- Форма П-11. Список персональный счетов, не принятых к оплате;

- Форма Э-1. Нагрузка на врача;

- Форма Э-2. Выполненные объемы услуг в разрезе диагнозов;

- Форма Э-3. Анализ нагрузки на врачей;

- Форма Э-4. Нагрузка на врачей по видам финансирования;

- Форма Э-5. Нагрузка на отделение в разрезе выполненных услуг;

- Форма Э-6. Анализ нагрузки на отделение по видам финансирования;

- Форма Э-7. Анализ нагрузки на подразделение;

- Форма Э-8. Анализ нагрузки на подразделения по видам финансирования;

- Форма Э-9. Сводка о выполненных медицинских услугах по врачам;

- Форма Э-10. Сводка о выполненных медицинских услугах по отделениям;

- Форма Э-11. Сводка о выполненных медицинских услугах по видам финансирования в разрезе плательщиков;

- Форма Э-12. Список введенных услуг с нулевой ценой;

- Форма Э-13. Реестр счетов за пролеченных больных;

- Форма Э-14. Отчёт о пролеченных больных, застрахованных на территории Краснодарского края, в разрезе плательщиков;

- Форма Э-15. Отчёт о работе отделений в разрезе плательщиков;

- Форма Э-16. Отчёт о работе врачей в разрезе плательщиков;

- Форма Э-17. Выполненные объемы услуг по врачам;

- Форма Э-19. Список услуг, оказанных пациентам в разрезе отделений;

- Форма Э-23. Выполненные объемы посещений в разрезе специальностей;

- Форма Э-24. Нагрузка на отделение в разрезе профилей коек;

- Форма Э-26. Сведения о численности застрахованных лиц, обратившихся в организацию для оказания медицинской помощи;

- Финансовая сводка по отделениям;

- Финансовая сводка по услугам в разрезе счетов;
- Основные показатели по посещениям;
- Реестр выполненных услуг;

- Форма ОС-6. Отчёт о представленных счетах в разрезе видом медицинской помощи;

- Выполненные объемы услуг иностранным гражданам;
- Отчет по этапам ЭКО;
- Финансовая сводка по реестрам;
- Основные показатели по стоматологической помощи;
- Результаты экспорта событий в ИЭМК;
- Результаты экспорта подписанных вложений ИЭМК;
- Результаты экспорта подписанных МСЭ;
- Отчет о выгрузке РЭМД в ЕГИСЗ;
- Выгрузка сервиса госпитализации;
- Выгрузка направлений на госпитализацию;
- Выгрузка аннулирований;
- Результаты экспорта данных в сервис "Сан-авиация";
- Психиатрия: Форма 10;
- Психиатрия: Форма 12;
- Психиатрия: Форма 19;
- Психиатрия: Форма 36;
- Психиатрия: Форма 36ПЛ;
- Наркология: Форма 11;
- Наркология: Форма 37;
- Форма 30КК;
- Отчёт по запланированным на диспансерные осмотры;
- Отчёт по неявившимся на диспансерный осмотр;
- Отчёт о состоящих на диспансерном наблюдении;

- Список лиц, приоритетных для проведения диспансерного наблюдения.

5. Функциональный механизм «Мой участок».

Функционал предназначен для предоставления участковым врачам и врачам специалистам оперативной информации об изменениях в электронных медицинских картах пациентов в разрезе контрольных групп

пациентов по ряду медицински значимых параметров, а также случаям обслуживания пациентов в других ЛПУ.

6. Взаимодействие с регистром медицинских работников Краснодарского края.

Данный сервис позволяет загрузить данные о медицинских работниках из программного продукта "Парус" для дальнейшей сверки актуальности с текущими данными в МИС.

7. Сервис группового подписания документов.

Данный сервис позволяет производить подписание (валидирование) медицинских документов с помощью ЭП специалиста, как индивидуально, так и групповым методом.

8. Модуль импорта исследований на COVID-19.

Сервис осуществляет импорт данных по проведенным исследованиям на COVID-19 из ЛИС в МИС, для последующей корректной подачи данных в реестры счетов.

9. Интеграционный механизм с ЛИС "Ариадна".

Данный модуль позволяет организовать информационное взаимодействие с Лабораторной Информационной Системой "Ариадна" для возможности отправки из МИС данных о пациенте и назначенных ему исследованиях, и, получения от ЛИС результатов лабораторных исследований.

10. Интеграционный механизм с ЛИС "Алиса".

Данный модуль позволяет организовать информационное взаимодействие с Лабораторной Информационной Системой "Алиса" для возможности отправки из МИС данных о пациенте и назначенных ему исследованиях, и, получения от ЛИС результатов лабораторных исследований.

11. Интеграционный механизм с ЛИС "Альфа-Лаб".

Данный модуль позволяет организовать информационное взаимодействие с Лабораторной Информационной Системой "Альфа-Лаб" для возможности отправки из МИС данных о пациенте и назначенных ему исследованиях, и, получения от ЛИС результатов лабораторных исследований.

12. Сервис интеграции с сервисом "Телемедицина".

Данный сервис предназначен для обмена информацией по телемедицинским заявкам.

13. Сервис обработки уведомлений участкового врача.

Позволяет участковому врачу получить информацию о фактах госпитализации пациентов его участка.

14. Сервис обмена с региональной ИЭМК КК.

Позволяет передавать из МИС в ИЭМК КК информацию о данных пациента, случаях обслуживания пациента, и входящих в них электронных медицинских документах.

15. Сервис обмена сведениями о госпитализации с ТФОМС КК.

Сервис предназначен для осуществления информационного взаимодействия между ТФОМС КК, СМО и МИС по вопросам фактических госпитализаций пациентов.

16. Сервис прикрепления застрахованных лиц ТФОМС КК.

Сервис предназначен для осуществления информационного взаимодействия между ТФОМС КК, СМО, МИС и ГБУЗ МИАЦ КК при прикреплении застрахованных лиц к медицинской организации, а также к врачу и среднему медицинскому персоналу по каждому гражданину.

17. Сервис профилактические мероприятия ТФОМС КК.

Предназначен для информационного сопровождения застрахованных лиц в сфере ОМС на территории Краснодарского края на всех этапах прохождения ими профилактических мероприятий.

18. Интеграционный механизм для сервиса санавиации КК.

Модуль «Санитарная авиация» ИС ГБУЗ МИАЦ предназначен для оперативного взаимодействия диспетчерского отдела экстренной консультативной скорой медицинской помощи ГБУЗ «НИИ – Краевая клиническая больница №1 им. проф. С.В. Очаповского» МЗ КК с медицинскими организациями Краснодарского края по организации медицинской, в том числе санитарно-авиационной, эвакуации взрослого населения, ведения регистра пациентов, находящихся в отделениях анестезиологии и реанимации, организации консультативно-методической помощи медицинским организациям Краснодарского края.

19. Интеграционный механизм обмена с сервисом СМП.

Механизм позволяет получать из сервиса СМП информацию о поступающих по СМП пациентов, а также, загружать для отображения в МИС информацию о свершивхися вызовах неотложной помощи и СМП.

20. Интеграционный механизм обмена со сканером Promobot Scanner.

Интеграционный механизм позволяет получать в МИС данные документов, сканируемых с помощью программно-аппаратного комплекса Promobot Scanner. Реализовано распознавание следующих видов документов: Паспорт РФ (2-3 страница), СНИЛС, Свидетельство о рождении РФ Полис ОМС.

21. WEB-сервис "Расписание".

Сервис позволяет транслировать информацию о текущем расписании врачебных приёмов из МИС в WEB-интерфейс.

22. Сервис прикрепления через ЕПГУ.

Данный сервис предназначен для самостоятельного первичного либо повторного прикрепления пациента к поликлинике по заявлению.

23. Сервис вызова врача на дом.

Данный сервис позволяет пациенту произвести вызов врача на дом при помощи платформы ЕПГУ. Сервис предоставляет из МИС информацию о доступном для вызова врача на дом времени и производит соответствующую запись в МИС.

24. Сервис записи на профилактические осмотры.

Данный сервис предоставляет возможность записи на медицинскую услугу в рамках медицинского осмотра, отмены записи на медицинскую услугу в рамках медицинского осмотра и уведомления об изменении статуса записи на медицинскую услугу в рамках медицинского осмотра.

25. Сервис Расширенное направление на МСЭ.

Сервис «Расширенное направление на МСЭ» обеспечивает механизм формирования связей между регистрируемым документом «Направление на медико-социальную экспертизу» в РЭМД и документами, которые раннее были успешно зарегистрированы в РЭМД ЕГИСЗ.

Данный сервис позволяет получать внешним МИС информацию о ранее успешно зарегистрированных документах в РЭМД ЕГИСЗ, а также передавать ее в сервис ИЭМК вместе с Направлением на МСЭ, для регистрации в РЭМД ЕГИСЗ.

26. Сервис идентификации пациента (федеральный).

Данный функционал предназначен для проверки наличия и актуальности у пациента полиса ОМС в федеральной базе застрахованных лиц.

27. Сервис записи на диспансерное наблюдение.

Предоставляет возможность оформления записи по диспансерному наблюдению (запись на прием к врачу, осуществляющему диспансерное наблюдение пациента) в электронном виде и обеспечивает поддержку федеральных требований оказания данной услуги через КУ ФЭР (ЕПГУ - Госуслуги).

28. Сервис записи по направлению.

Предоставляет возможность оформления записи на прием к врачу в электронном виде по направлениям с использованием информационного взаимодействия с подсистемой «Управление очередями на оказание медицинской помощи» (УО) и обеспечивает поддержку федеральных требований оказания данной услуги через КУ ФЭР (ЕПГУ - Госуслуги).

29. Сервис обмена данными о ЛС с централизованным сервисом складского учёта.

Позволяет загрузить накладные с перечнем лекарственных препаратов и изделий медицинского назначения, переданных из аптеки в стационарные подразделения медицинской организации.

30. Сервис записи на вакцинацию.

Предоставляет возможность оформления записи на вакцинацию (запись на прием к врачу, осуществляющему предварительный осмотр перед вакцинацией) в электронном виде и обеспечивает поддержку федеральных требований оказания данной услуги через КУ ФЭР (ЕПГУ - Госуслуги).

31. Интеграционный механизм обмена с сервисом ОДИИ.

Данный модуль позволяет организовать информационное взаимодействие с сервисом ОДИИ, для возможности отправки из МИС данных о пациенте и назначенных ему инструментальных исследованиях, и, получения от сервиса результатов данных исследований. Так же, сервис

поддерживает возможность передачи результатов выполненных инструментальных исследований.

32. Функциональный сервис управления интеграционными механизмами (сервер сервисов).

Представляет собой платформу для разработки и функционирования иных сервисов МИС, такие как: Сервис записи по направлению, Сервис записи на диспансерное наблюдение, Сервис записи на вакцинацию, Сервис расширенное направление на МСЭ и другие.

33. Интеграционный механизм обмена с сервисом ПЦ ЛЛО.

Механизм позволяет получить из сервиса ПЦ ЛЛО в МИС информацию о льготных лекарственных рецептах, выписанных пациенту, проходящему лечение.

34. Интеграционный механизм обмена с сервисом холтеровского мониторирования.

Данный модуль позволяет организовать информационное взаимодействие с сервисом холтеровского мониторирования, для возможности отправки из МИС данных о пациенте и назначенных ему исследованиях холтеровского мониторирования, и, получения от сервиса результатов данных исследований.

35. Интеграционный механизм обмена с сервисом "СОЦ-Лаборатория".

Данный модуль позволяет организовать информационное взаимодействие с сервисом "СОЦ-Лаборатория " для возможности отправки из МИС данных о пациенте и назначенных ему исследованиях, и, получения от сервиса результатов лабораторных исследований.

36. Сервис планирования нагрузки на врача.

Сервис предназначен для планирования объема нагрузки посещений на врачебный и средний медицинский персонал амбулаторно-поликлинического звена, осуществляющего самостоятельный приём пациентов. Так же сервис обеспечивает получение двух аналитических отчетов по выполнению плановых показателей.

37. Функциональный механизм "Диспансерное наблюдение".

Предоставляет функционал для ведения в медицинских организациях учета диспансерного наблюдения пациентов, а также средства контроля данного учета.

38. Функциональный механизм "Сервис Демографии".

Механизм позволяет получать из программного продукта "Парус" данные об умерших пациентах, а так же синхронизировать данные об их смерти с МИС.

39. Сервис Журнал отложенной записи.

Сервис позволяет сформировать лист ожидания пациентов желающих записаться на приём к врачу, при отсутствии свободных талонов на приём, либо, если ни один из свободных талонов не подходит пациенту. Произвести запись в Журнал отложенной записи возможно как удалённо самим пациентом на портале "Кубань-Онлайн", так и очно в регистратуре медицинской организации.

40. Функциональный механизм визуализации CDA документов.

В МИС реализована визуализация CDA-документов (СЭМД структурированный электронный медицинский документ) посредством XSLтаблицы стилей: отображение XML-документа.

41. Сервис проверки CDA через схематрон.

Предоставляет возможность проверки структуры документа по схематрону (часть ФЛК- форматно-логического контроля) осуществляемого при приеме документа в РЭМД.

42. Интеграционный механизм получения обратных сообщений.

Представляет собой сервис доставки асинхронных сообщений от Модуля приема документов из МИС следующих типов:

- сообщение о статусе генерации CDA по JSON-описанию документа;

- сообщение о результатах регистрации ЭМД в федеральных сервисах ИЭМК и РЭМД ЕГИСЗ;

- сообщение о регистрации документа «Сведения о результатах проведенной медико-социальной экспертизы» в РЭМД ЕГИСЗ;

- сообщение о получении документа «Сведения о результатах проведенной медико-социальной экспертизы» из РЭМД ЕГИСЗ;

- сообщение об асинхронном/синхронном ответе ВИМИС.

43. Интеграция с региональным сервисом терминологий в части версионности справочников.

Сервис осуществляет сопоставление версий справочников в МИС и сервисе терминологий, с последующим обновлением справочников в МИС до актуальных версий.

44. Сервис Управления очередями.

Сервис "Управление очередями" предоставляет возможность записать пациента на консультацию к специалистам краевых медицинских учреждений непосредственно из МИС с рабочего места врача. Запись доступна только для граждан, застрахованных в системе ОМС на территории Краснодарского края. Запись осуществляется в краевые медицинские учреждения, подключенные к сервису.

45. Сервис записи на прием.

Данный сервис позволяет пациенту записаться онлайн на очный прием, через порталы "Кубань Онлайн" и ЕПГУ.

#### <span id="page-15-0"></span>**3. Настройка системы**

Перед началом работы необходимо выполнить настройку базового программного обеспечения.

#### <span id="page-15-1"></span>**3.1. Состав и содержание дистрибутивного носителя данных.**

Система поставляется в виде самостоятельного дистрибуционного пакета.

## <span id="page-15-2"></span>**3.1.1. Программный компонент АИС «Конфигурация МИС КПС «САМСОН» (Краснодарский край)».**

АИС «Конфигурация МИС КПС «САМСОН» (Краснодарский край)» поставляется в виде инсталляционного файла и набора программных средств и компонентов для различных ОС.

### <span id="page-15-4"></span><span id="page-15-3"></span>**3.2. Порядок загрузки данных и программ**

# **3.2.1. Программный компонент АИС «Конфигурация МИС КПС «САМСОН» (Краснодарский край)»**

#### **3.2.1.1 Предварительная подготовка окружения**

Программный компонент АИС «Конфигурация МИС КПС «САМСОН» (Краснодарский край)» разворачивается на сервере, работающем под управлением операционной системы семейства Linux.

#### **3.2.1.2 Установка и настройка баз данных**

Данные действия выполняются сотрудниками технической поддержки разработчика Системы:

Все команды выполняются от суперпользователя (root):

*\$ su –*

Необходимо отключить firewall и убрать его из автозагрузки:

*# systemctl stop iptables # systemctl disable iptables*

Необходимо установить файловый менеджер Midnight Commander и Wget – консольная программа для загрузки файлов по сети:

*# apt-get install -y mc wget*

Установить пакета mariadb-server:

#### *# apt-get install mariadb-server*

Требуется заменить файл конфигурации расположенный: /etc/my.cnf.d/server.cnf на шаблонный. Можно воспользоваться Midnight Commander вызвав его в консоли:

*# mc*

В /etc/my.cnf.d/server.cnf следует отредактировать параметры:

*# mcedit /etc/my.cnf.d/server.cnf*

innodb buffer pool size =  $60\%$  -  $80\%$  от реального размера RAM сервера

innodb\_log\_file\_size  $= 25 %$  or buffer pool size

Запустить mariadb:

*# systemctl start mariadb*

Добавить mariadb в автозагрузку:

*# systemctl enable mariadb*

Запустить скрипт безопасности:

*# mysql\_secure\_installation*

При этом откроется серия диалогов, где вы можете внести некоторые изменения в параметры безопасности установки MariaDB. В первом диалоге вам нужно будет ввести пароль root для текущей базы данных. Поскольку мы еще не настроили его, нажмите ENTER, чтобы указать «отсутствует».

Необходимо соединить БД и SQL, а также, добавить пользователя для подключения к БД от МИС:

# gunzip -c kladr.zip | mysql -u "root" -p kladr kladr.zip - резервная копия БД Для работы МИС нужны несколько БД: s11\_00000 mes kladr

### **3.2.1.3 Установка МИС на ОС Linux**

Данные действия выполняются сотрудниками технической поддержки разработчика Системы.

Все команды по установке пакетов выполняются от root пользователя, но если root не доступен, то от пользователя с префиксом sudo.

Для работы с пакетами в дистрибутиве Special Edition необходимо раскомментировать последние две строки в файле /etc/apt/sources.list.

Примечание: Здесь и далее по тексту используются общепринятые обозначения. Команды, выполняемые с рутовыми привилегиями, отмечены символом приглашения «#». Команды, выполняемые с правами обычного пользователя, отмечены символом приглашения «\$» Эти символы набирать конечно же не надо! Все, что этими символами не отмечено – результат выполнения команды, выводимый в ответ.

1. Установить пакеты из штатных репозиториев командой # apt install -y Список пакетов: libqt4-sql-mysql python-qt4-sql python-serial python-requests python-pip

2. Установить пакет isodate через менеджер пакетов pip командой # pip install isodate

3. Скопировать в директорию root архив ZSI-2.1-a1.tar.gz, разархивировать командой

 $# \text{ tar } -zxf ZZI-2.1-a1.txt.gz$ 

Перейти в директорию ZSI-2.1-a1 и выполнить установку пакета ZSI через менеджер пакетов pip командой

 $\#$  cd ZSI-2.1-a1 & & pip install.

4. Скопировать в директорию root архив PyXB-1.2.4.tar.gz, разархивировать командой

# tar -zxf PyXB-1.2.4.tar.gz

Перейти в директорию PyXB-1.2.4 и выполнить установку пакета PyXB через менеджер пакетов pip командой

# cd  $PyXB-1.2.4 \& \& pip install$ .

5. Архив с клиентом client\_lin.tar.gz необходимо распаковать в директорию пользователя АРМ командой

# tar xvzf client\_lin.tar.gz

После распаковки файлов, необходимо установить параметры запуска командой

# chmod +x client/s11main.py

6. Необходимо добавить пользователя в SQL для подключения МИС с помощью скрипта dbuser.sql:

# mysql -u root -p -D s11\_00000 -e "source dbuser.sql"

7. Запуск МИС осуществляется командой # python2 client/s11main.py

# <span id="page-18-0"></span>**3.2.1.4 Установка Win-клиента**

Запустите установочный файл (рис. 1):

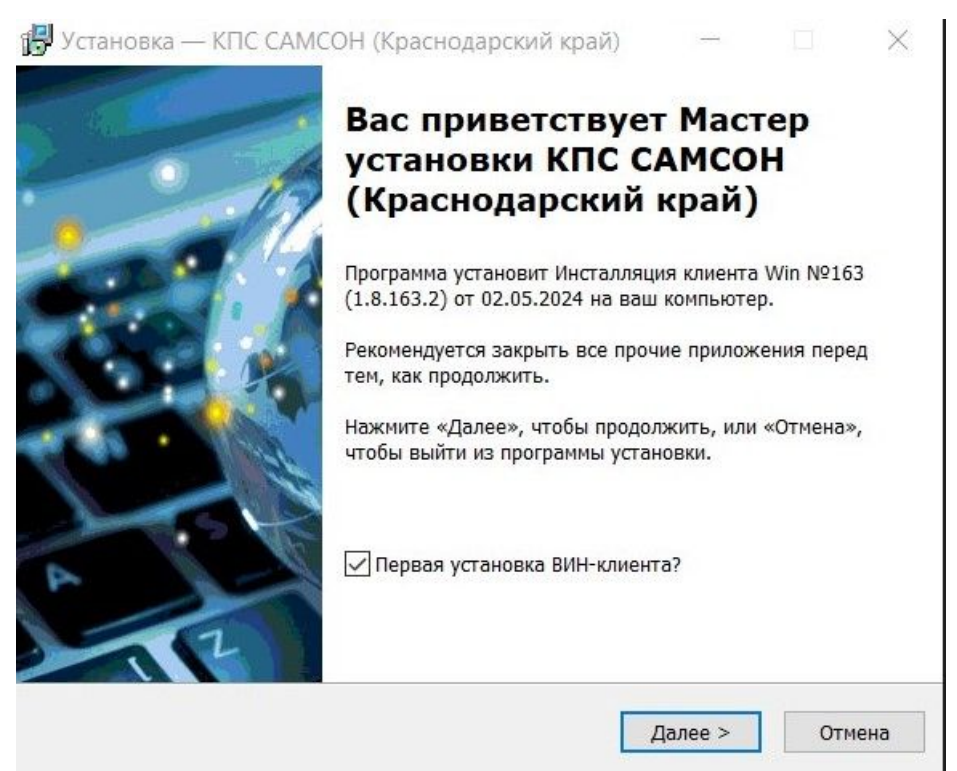

Рисунок 1

Если на рабочем месте установка Win-клиента выполняется впервые, то необходимо поставить отметку в чекбокс "Первая установка ВИНклиента".

В таком случае следующим откроется окно, в котором необходимо ввести адрес сервера БД и наименование базы данных. (Если установка на рабочее место выполняется повторно, то данный шаг пропускается). Нажмите кнопку "Далее" (рис. 2).

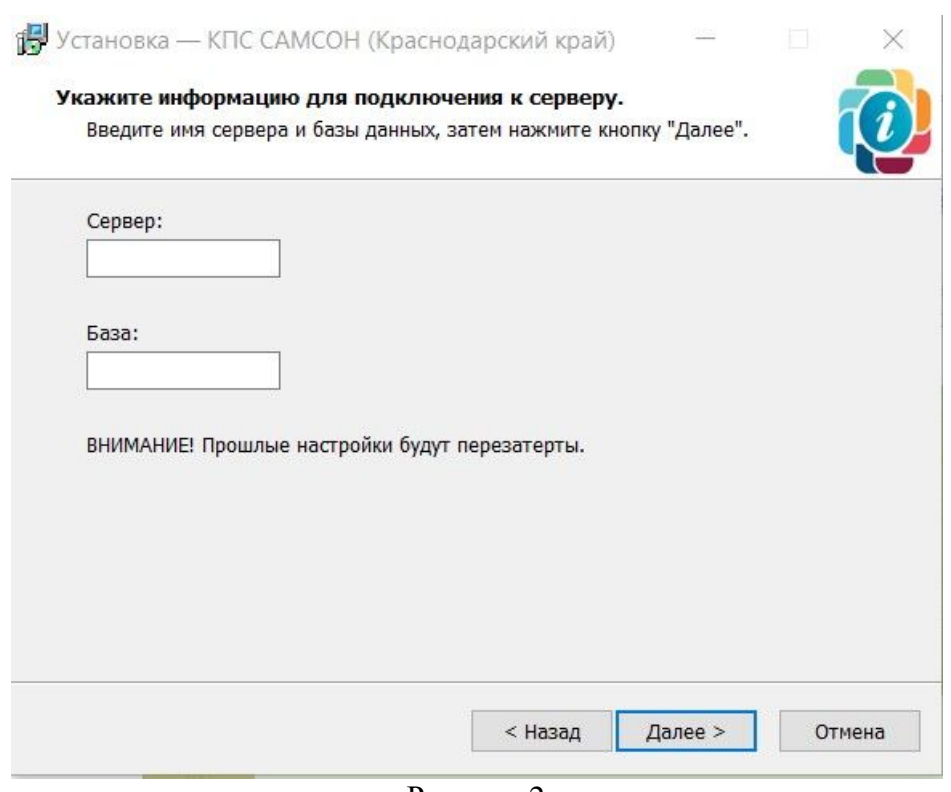

Рисунок 2

В следующем окне нажмите кнопку "Установить" (рис. 3).

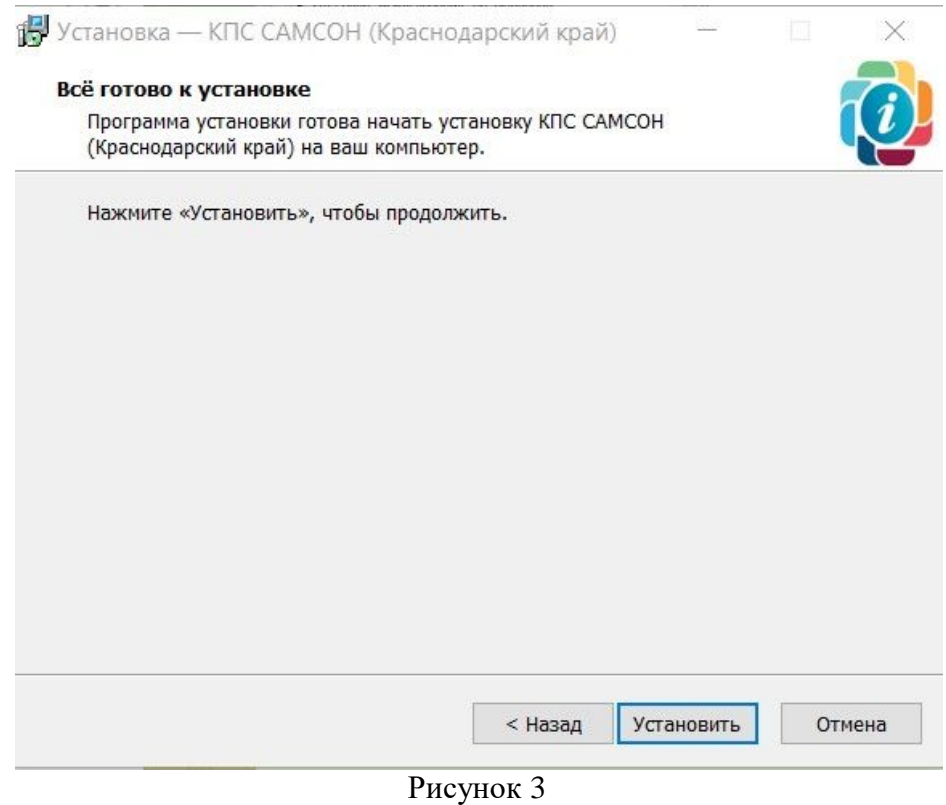

Внимание: для корректной работы в Win-среде, требуется дополнительная установка среды выполнения Microsoft C++ 2015-2022 в виде установочных файлов VC\_redist.x64.exe и VC\_redist.x86.exe.

#### <span id="page-20-1"></span><span id="page-20-0"></span>**4.1. Порядок проверки работоспособности Системы.**

Для базовой проверки работоспособности МИС необходимо:

1. Запустить МИС «Самсон» дважды щёлкнув левой клавишей мыши (ЛКМ) по ярлыку «Samson», размещенному на рабочем столе.

2. Убедиться, что приложение связано с соответствующей базой данных. Проверить это можно, выбрав раздел «База данных» меню «Настройки».

3. Убедитесь, что правильно указан адрес вашего сервера в поле «Адрес», порт, по которому идет обращение к серверу – поле «Порт».

4. В поле «База» должно быть указано наименование базы данных МИС.

5. В полях раздела «Пользователь» указано имя dbuser и пароль dbpassword (рис 4):

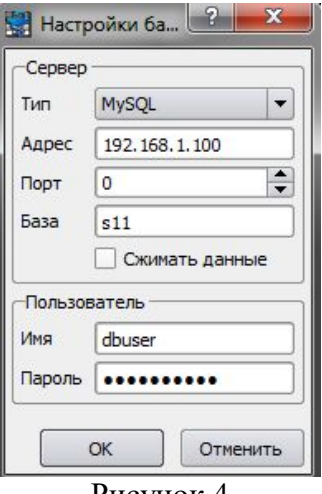

Рисунок 4

В случае, когда приложение подключено к базе данных корректно, надо настроить параметры системы по умолчанию. Для этого выбираем раздел «Предпочтения» меню «Настройки» (рис. 5).

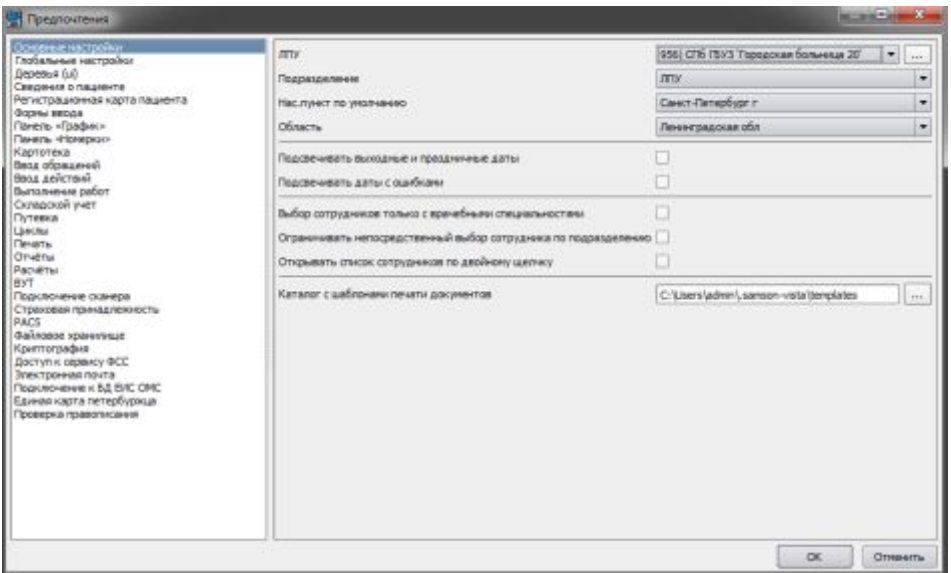

Рисунок 5

Здесь необходимо указать организацию, от лица которой ведется учет в системе (поле «ЛПУ»), Подразделение по умолчанию, Населенный пункт и Область

При запуске, либо при нажатии на вкладку «Сессия» и далее на кнопку «Подключиться к базе данных», Система предложит пройти регистрацию, указав логин и пароль для входа (рис. 6):

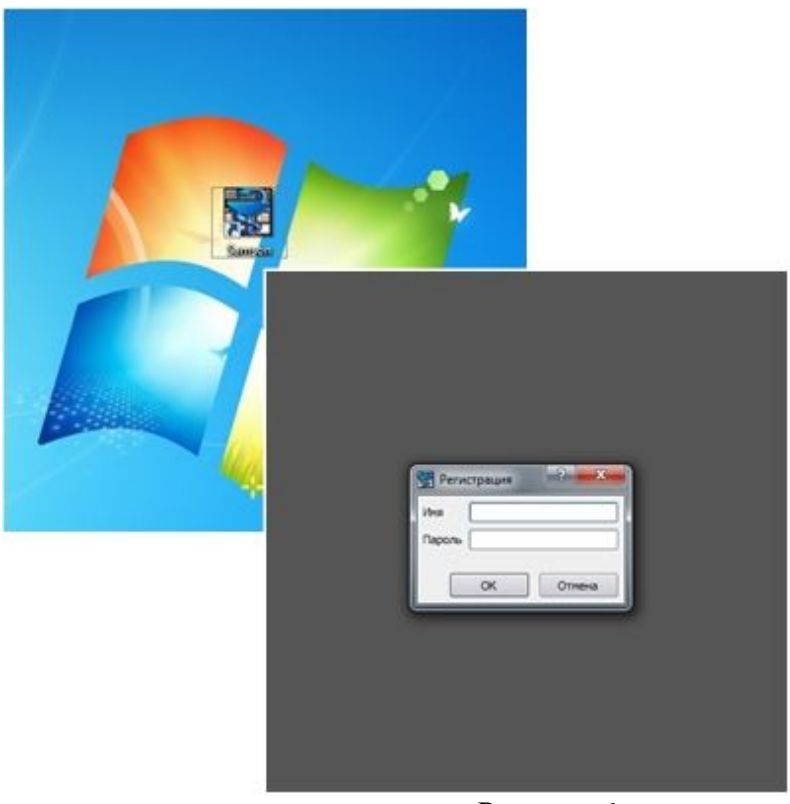

Рисунок 6

При успешном прохождении авторизации в Системе, подключенной к базе данных, первичную работоспособность системы следует считать корректной.

# **Лист регистрации изменений**

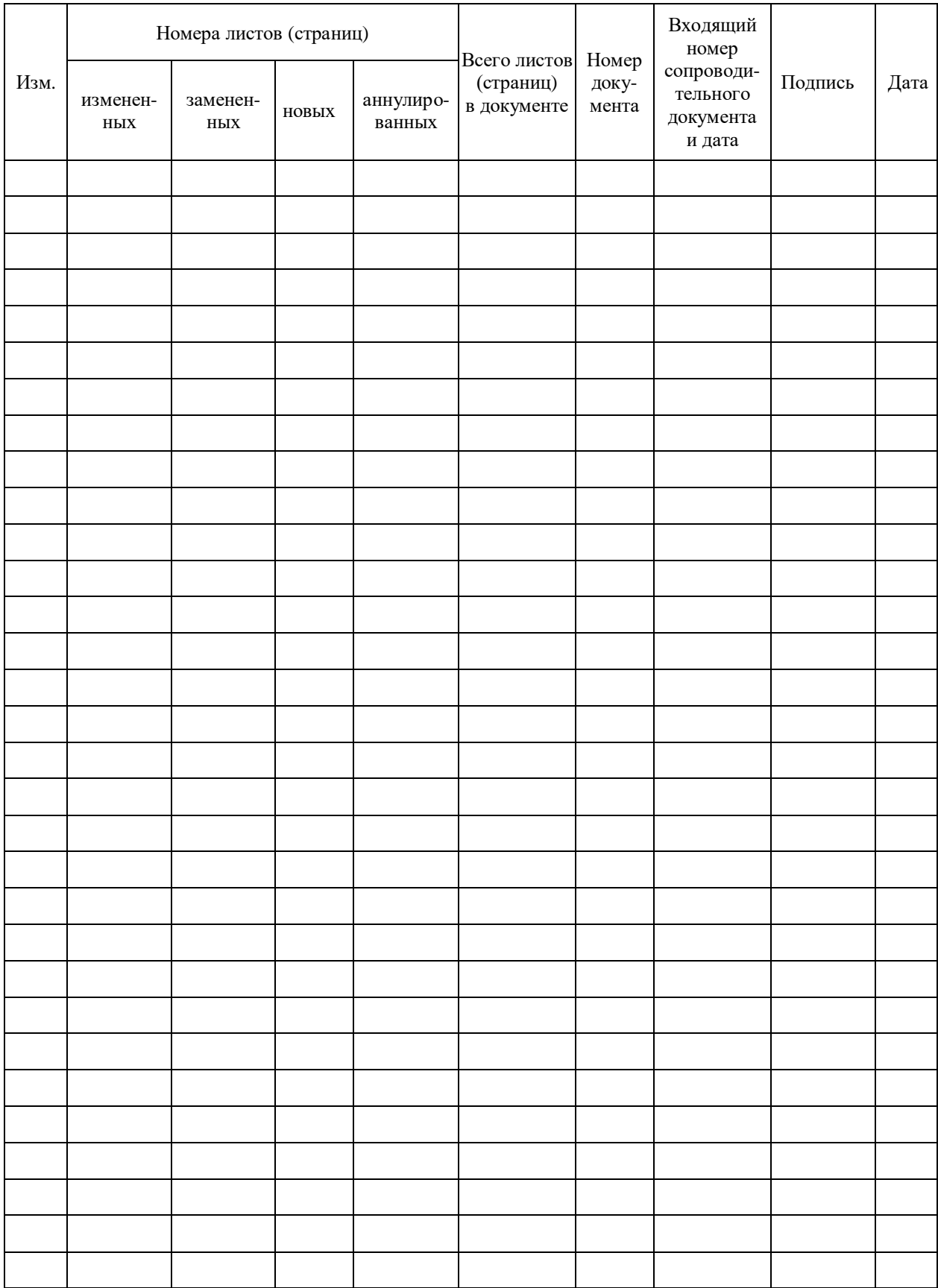